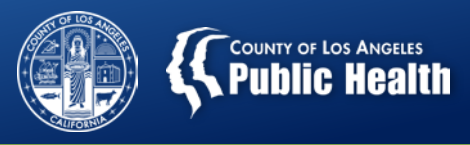

# **Sage Update: BILLING DENIAL CODES**

Los Angeles County's Substance Use Disorder Information System

Substance Abuse Prevention and Control County of Los Angeles Health Agency & Department of Public Health

All Provider Meeting: April 5, 2018

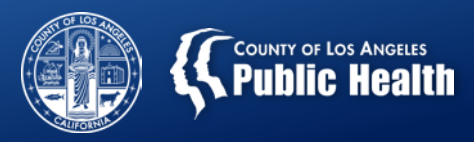

## **Outline**

- **Provider Diagnosis (ICD-10) Form**
- **Password Reset**
- **Outage Policies & Procedures**
- **Sage Updates**
- **Device Enrollment Limit**
- **Understanding the Billing Process**
	- **Pre- & Post-ODS**
	- **Billing Denial Codes & Common Denial Reasons**
- **"Big Picture" – Billing Status**

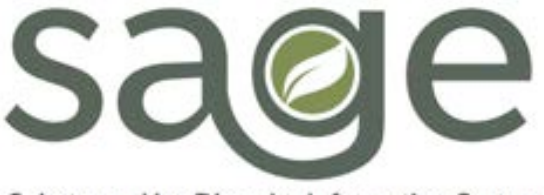

Substance Use Disorder Information System

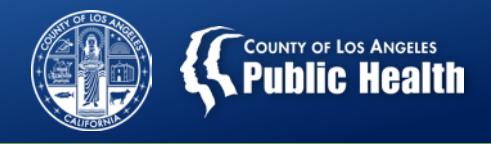

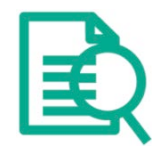

### **Provider Diagnosis (ICD-10) Form**

- **Providers are REQUIRED to enter a diagnosis in the Provider Diagnosis (ICD-10) Form within Sage in order to bill for services.**
	- Many providers are mistakenly entering a diagnosis in the "Diagnosis" field of the Authorization Request Form, instead of entering a diagnosis in the Provider Diagnosis (ICD-10) Form.
	- Providers should NOT enter a diagnosis into the Diagnosis field in the **Authorization Form**, and should leave this field blank.
- **Since the majority of missing diagnoses were fixed when this issue was raised over the past 2 All Provider Meetings, there have been at least 300 new cases with missing diagnoses in the Provider**  Diagnosis (ICD-10) Form → PLEASE SHARE THIS REQUIREMENT TO **ENTER A DIAGNOSIS IN THIS SAGE FORM WITH YOUR STAFF!**

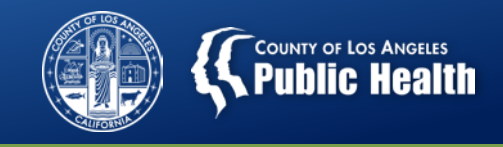

## **Provider Diagnosis (ICD-10) Form** (cont'd)

- **Must enter an admission diagnosis that corresponds to the diagnosis on the ASAM assessment (if severity does not match, please use miscellaneous note to explain the discrepancy).**
- **Selecting Admission under type of diagnosis will automatically populate the date of diagnosis as the current date of admission, as noted on the provider admission tab in chart.**

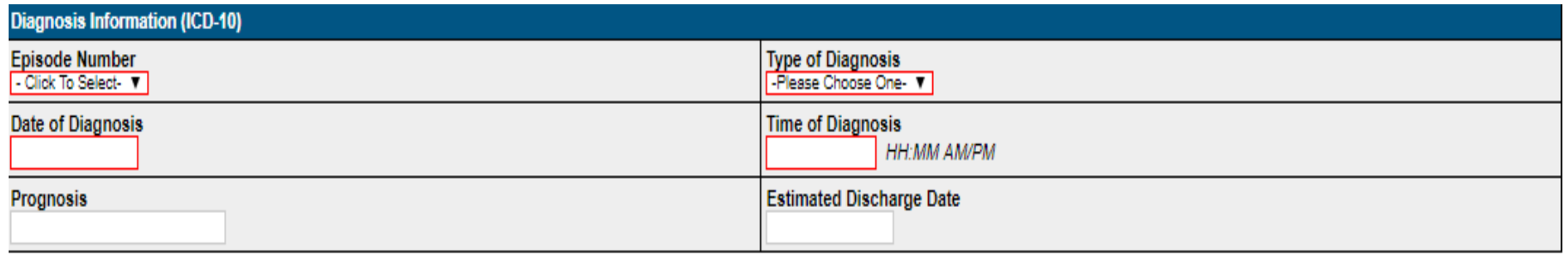

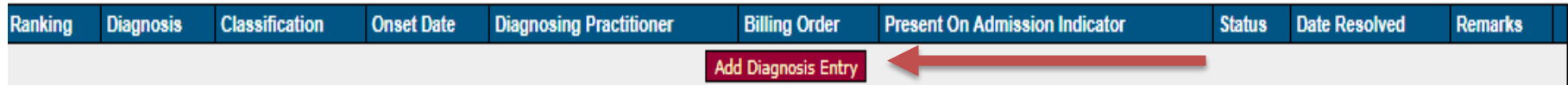

#### • **The save diagnosis button must be clicked in order to submit the diagnosis to the chart.**

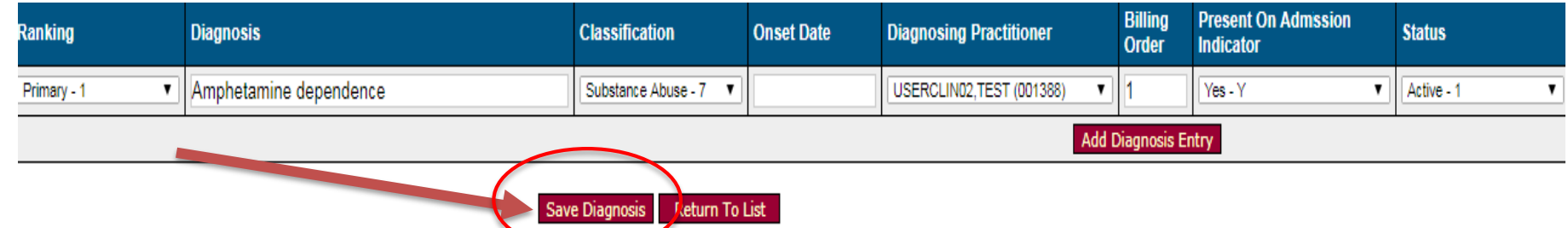

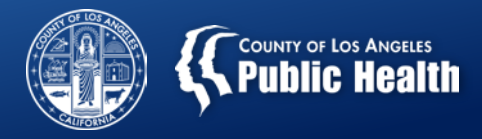

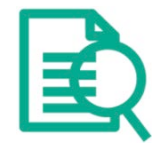

### **Authorization Request Form**

#### • **Do NOT enter a diagnosis on the Authorization Request Form.**

#### **Authorization Request**

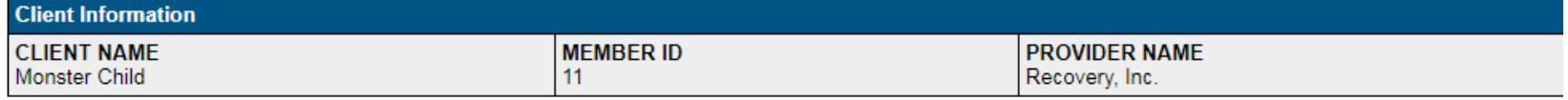

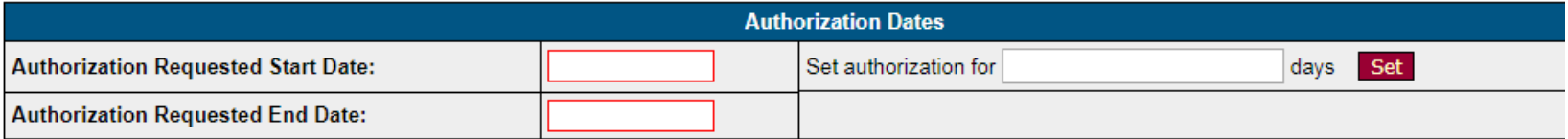

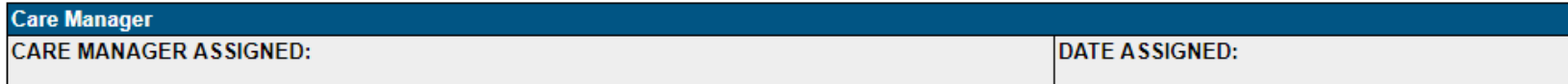

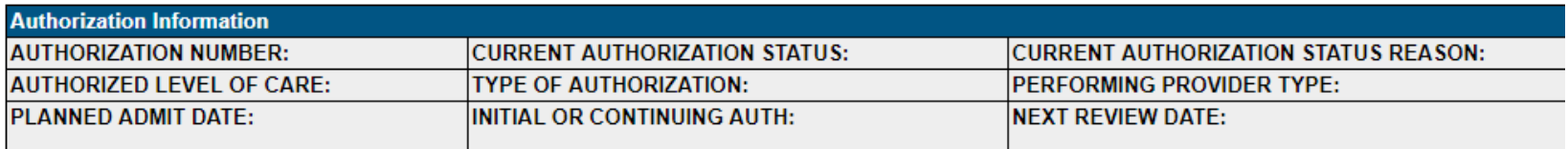

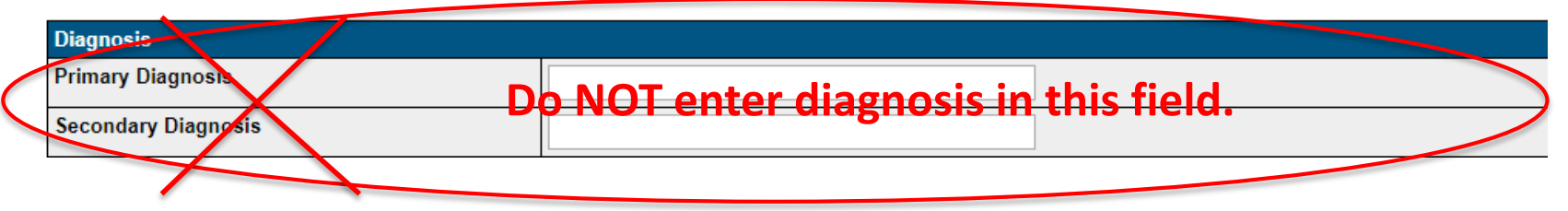

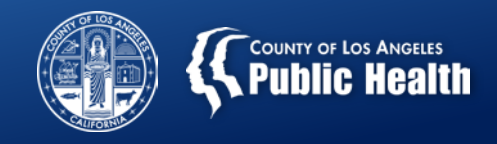

#### **Password Resets**

- **Due to County technical and security requirement, Sage passwords expire every 90 days and need to be updated/reset.**
	- In future, County will have a process to provide automatic reminders for Sage users 20 days prior to the expiration of their passwords to facilitate smoother password resets.

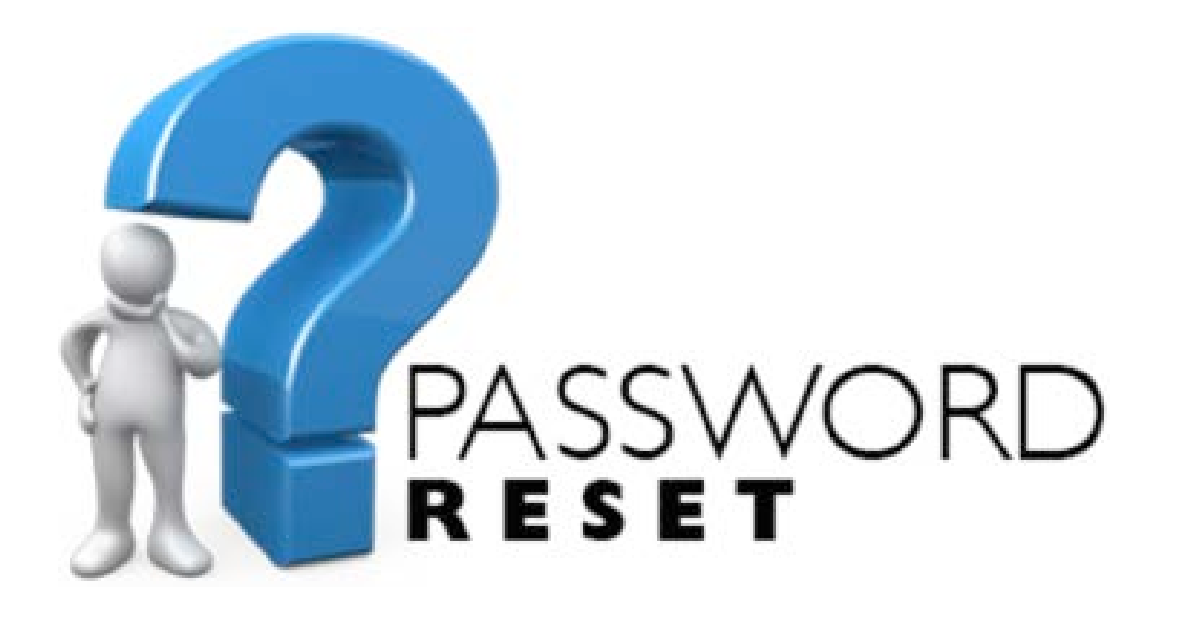

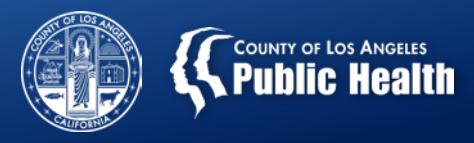

### **Outage Policies & Procedures**

#### • **SAPC Bulletin 17-11**

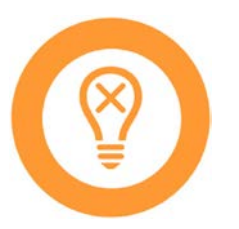

- **Providers must develop and implement Outage Policies and Procedures in the event of planned or unplanned Sage outages**
- Sage outages may result from:
	- Unforeseen events of unknown duration
		- E.g., technical issues with servers, provider agency internet issues, etc
	- Scheduled Maintenance/Updates
		- Every effort is made to schedule these during down times

**Having Outage Policies and Procedures allows providers to be prepared in the event of the unexpected**

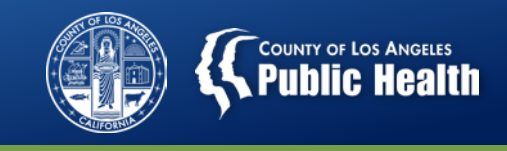

## **Providers should keep copies of the following hardcopy forms in the event of an outage with Sage:**

- Current Patient Roster
- ASAM Assessment
- Service Request Form Template
- Treatment Plan Template
- Miscellaneous Note Template
- Discharge and Transfer Form Template
- Recovery Bridge Housing Authorization & Discharge Form
- Billing Related Documents
- Consents, Admission, Discharge Forms

**<http://publichealth.lacounty.gov/sapc/Bulletins/START-ODS/Bulletin17-11SageOutage.pdf>**

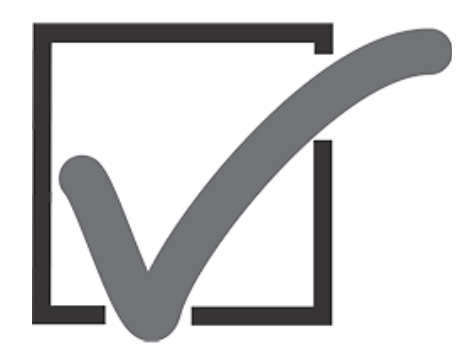

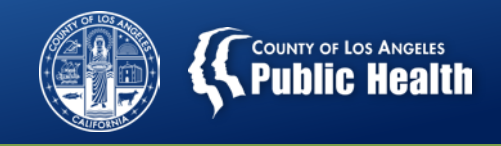

## **Sage Updates**

Sage is an evolving system that will undergo continuous updates to improve functionality and user experience.

#### **Updates may result from:**

- Provider/Sage user requests
- Common issues identified via Help Desk
- **SAPC Requests**
- Regularly scheduled updates from Netsmart

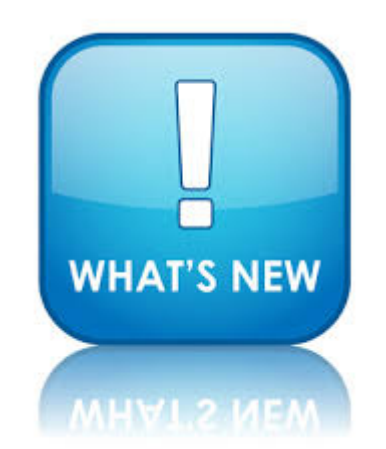

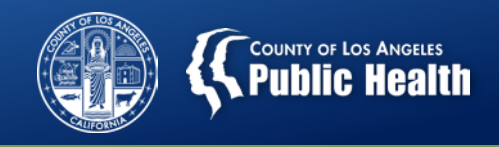

## **How Will I Know What's New with Sage?**

- **SAPC will notify Sage Users of upcoming updates and their impact:** o **News Section on Sage**
	- o Users see the News Section at the beginning of every log-in
- o **SAPC Email Listserv**
	- o Providers' responsibility to share with appropriate staff
- o **Email to All Current Sage Users**
	- o Sent to email provided by users to create account

**Remember to read updates to ensure understanding of Sage system changes!** 

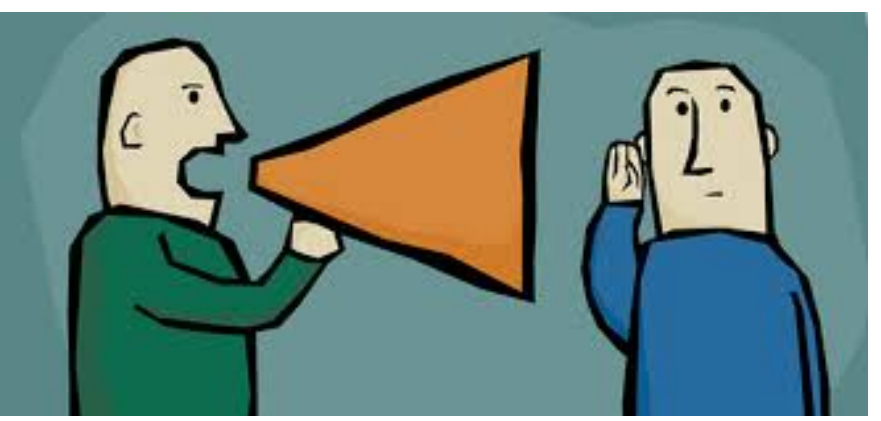

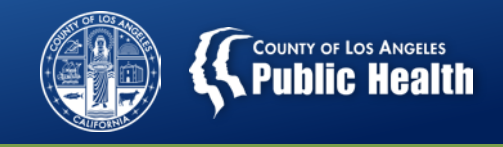

### **Device Enrollment Limit**

### **Device enrollment limit has been in increased from 5 to 15**

- o Allows greater access for staff who need to use multiple computers, sometimes from different sites
- o Follow regular device enrollment procedure available on SAPC Sage website:<http://publichealth.lacounty.gov/sapc/Sage/SageInfo.htm>
	- o See Device Enrollment bullet under the section titled "Sage Provider Enrollment Information"

**Providers should monitor device utilization by all their Sage users to ensure coordinated management of device enrollment**

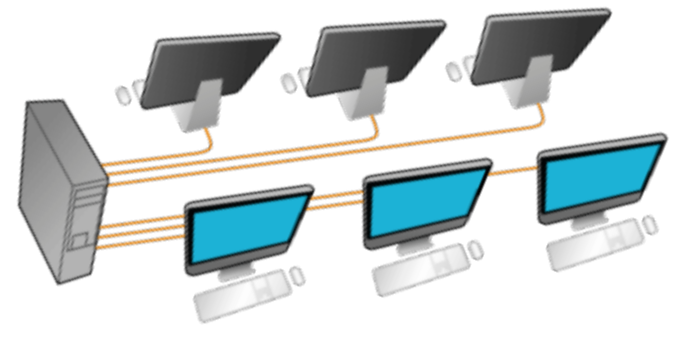

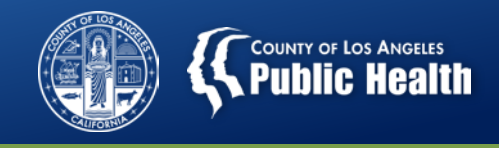

### **Billing – Before and After DMC-ODS & Sage**

#### **Contract Amount**

- **Pre-ODS**
	- Contract capped to fixed contract amount for the majority of providers who were not DMC providers.
	- Contract requirements were specific to the funding stream.

#### • **Post-ODS & Post-Sage**

- o Adjustable contract cap that providers can request to increase, as needed, based on volume of patients served and services provided
	- o SAPC working with Netsmart so providers have access to a report they can run to determine when they are nearing the adjustable contract cap so they know when to ask for an increase.
- o Contract requirements largely specific to State DMC rules given DMC is now primary payer  $\rightarrow$  DMC payment rules are tighter than non-DMC due to medical necessity, service authorizations, and need to meet financial eligibility.

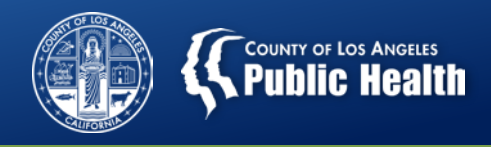

### **Billing – Before and After DMC-ODS & Sage** (cont'd)

#### **Payment to Provider**

#### • **Pre-ODS**

- o SAPC paid providers based on validation of claims to the contract, which varied by funding stream.
- o Medical necessity and service authorizations not required because most providers were not DMC providers, so payments were processed without this filtering process.

#### • **Post-ODS and Post-Sage**

- o SAPC pays providers based on DMC-ODS requirements (medical necessity, service authorizations, financial eligibility), then submits claims to State.
- o Providers need to address denials on the front end before they receive payment. Since DMC payment rules are tighter than pre-ODS payment rules, a certain percentage of denials will be unavoidable/legitimate.
	- o In other words, some denied claims can be fixed, others cannot because they are unavoidable/legitimate.
- 12 o While the required upfront validation process (medical necessity, service authorizations, financial eligibility) results in denied claims with financial impact on the front end, the unpredictability of back end reconciliations is also reduced as a result.

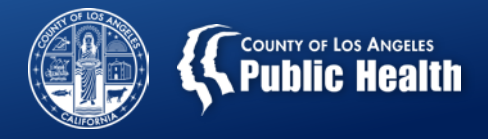

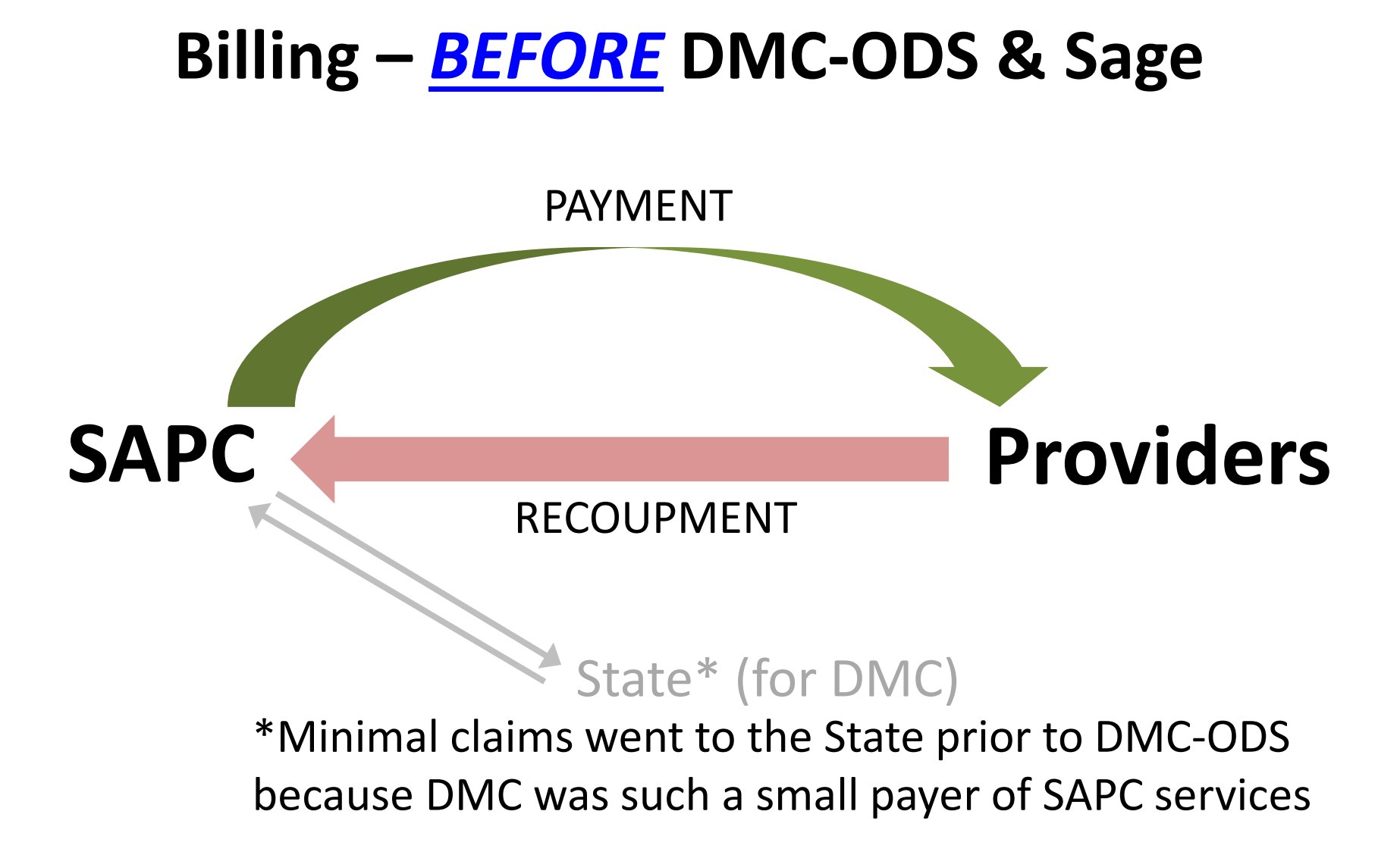

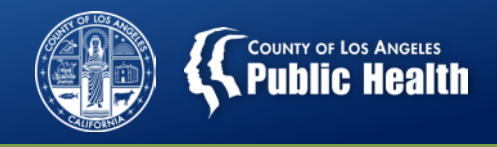

## **Billing –** *AFTER* **DMC-ODS & Sage**

Prior to **PAYMENT**, SAPC & Sage validates payment for DMC-ODS requirements of medical necessity, service authorizations, and financial eligibility

*DMC-ODS requirements*

*Approved payment*

**SAPC Providers** *Denied payment that provider either needs to fix or accept*

**RECOUPMENT** – should be less due to front end validation

**State\* (for DMC-ODS)**

\*Majority of claims go to the State given that DMC has become the primary payer of SAPC services with DMC-ODS

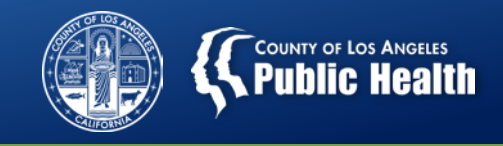

### **Reasons for Claim Denials**

- **Claims may be denied for multiple reasons, including:** 
	- Incorrect/missing information (Financial Eligibility Form info, Provider Diagnosis (ICD-10) Form)
		- See prior All Provider Meeting slides from 2/8/18 and 3/8/18 for *additional details*
	- Patient not eligible (e.g., income too high, non-County resident)
	- Service authorization denial
	- Lack of funds in contract (provider would just need to request an increase in adjustable contract cap)

**Current average denial rate across SAPC providers is 17 – 20%, but this number can/should be reduced with time as providers and staff get accustomed to using and billing on Sage**

**A certain proportion of denials are unavoidable in managed care systems**

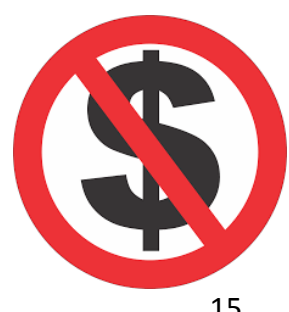

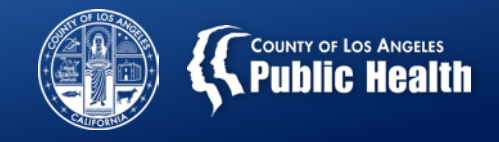

### **Dealing with Denial(s)**

#### **Advantage:**

- You are all trained SUD treatment professionals.
- You are experts at identifying and confronting denial.

#### **Goal is to:**

- Identify commonly occurring denial reason codes.
- Provide practical understanding of denial reason codes and what they mean.
- Identify next steps that are needed to address the denial reason codes.
- Learn to distinguish between fixable denial codes and those that not fixable (e.g., appropriate denials).

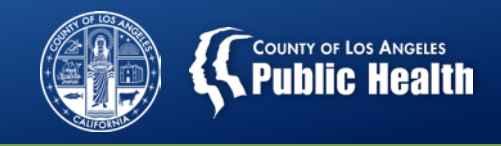

## **Common Denial Reason #1: Eligibility not found/verified in Cal PM**

**Translation: There is one or more eligibility elements with missing information.**

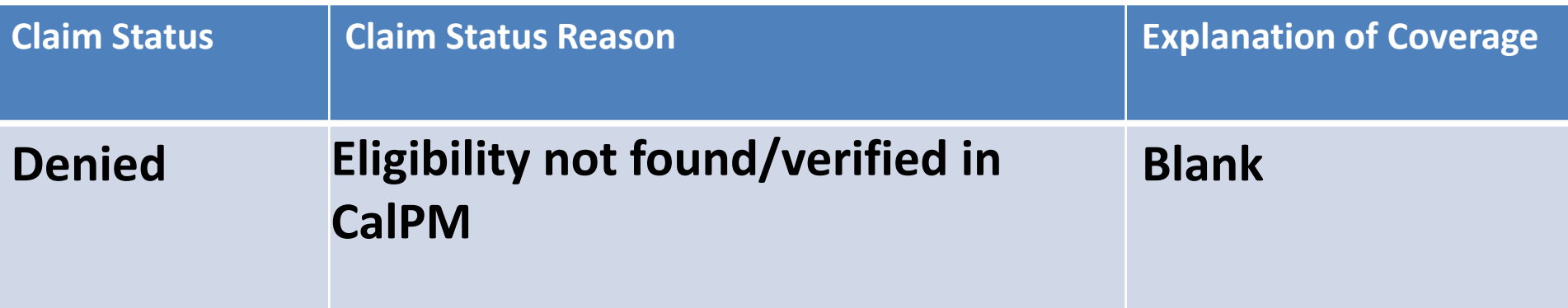

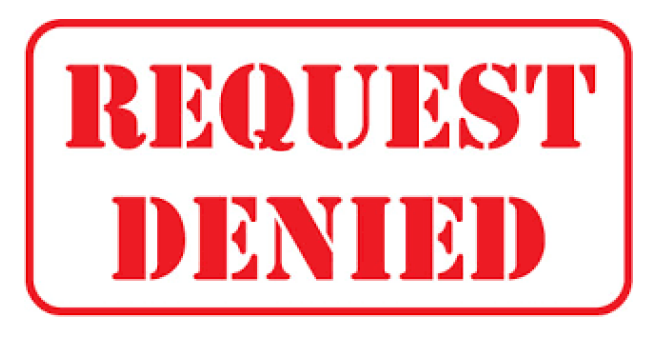

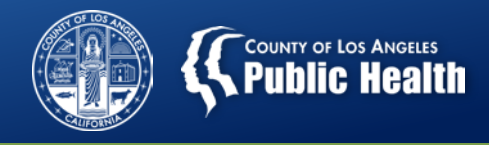

#### **Common Denial Reason #1: Eligibility Not Found/Verified in Cal PM**

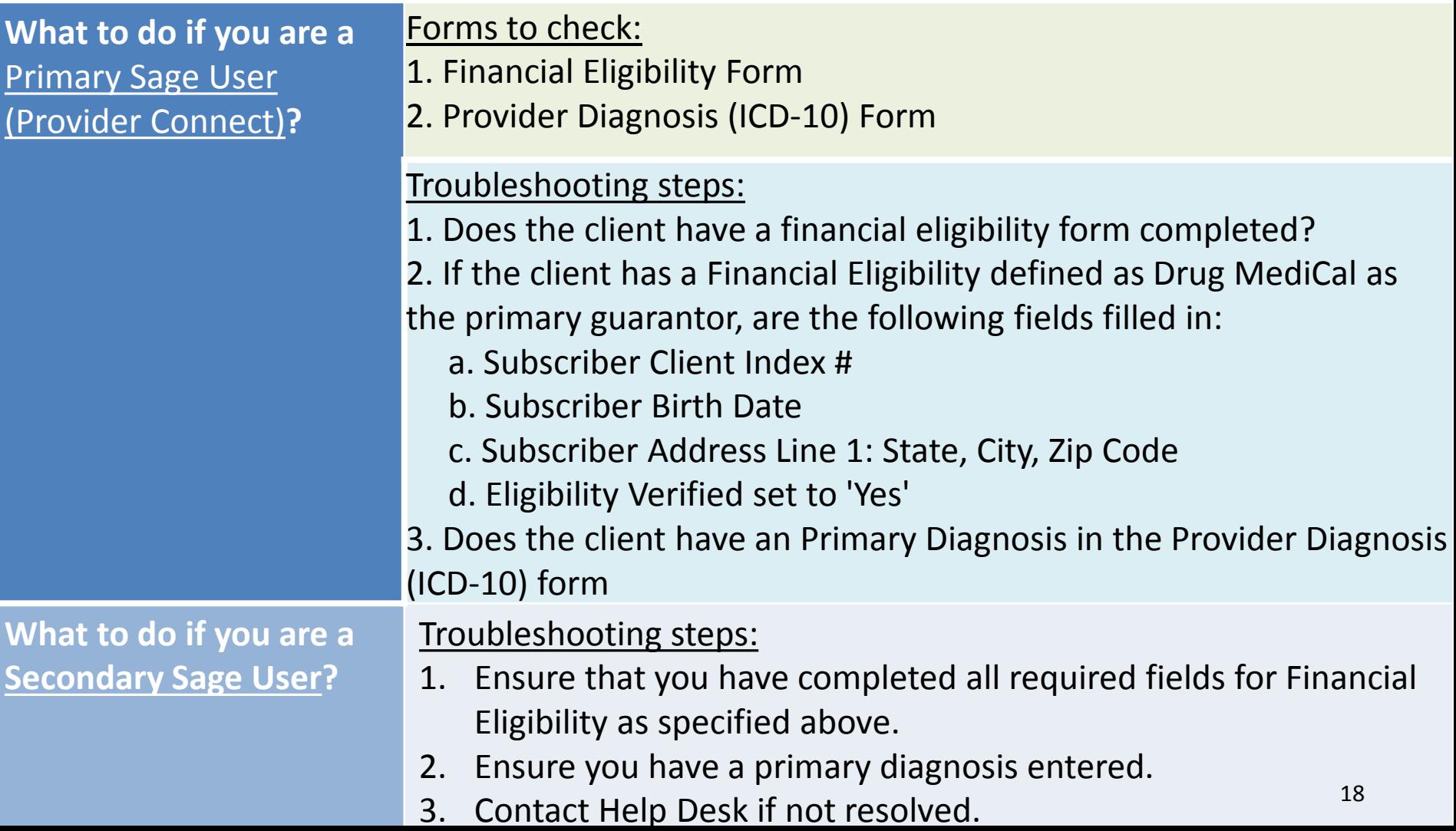

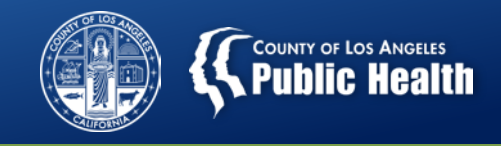

### **Common Denial Reason #2: Diagnosis For Authorization is Not Found On Claim**

**Translation: There is a diagnosis on the Authorization Request Form that does not perfectly match what is on the Provider Diagnosis (ICD-10) Form.**

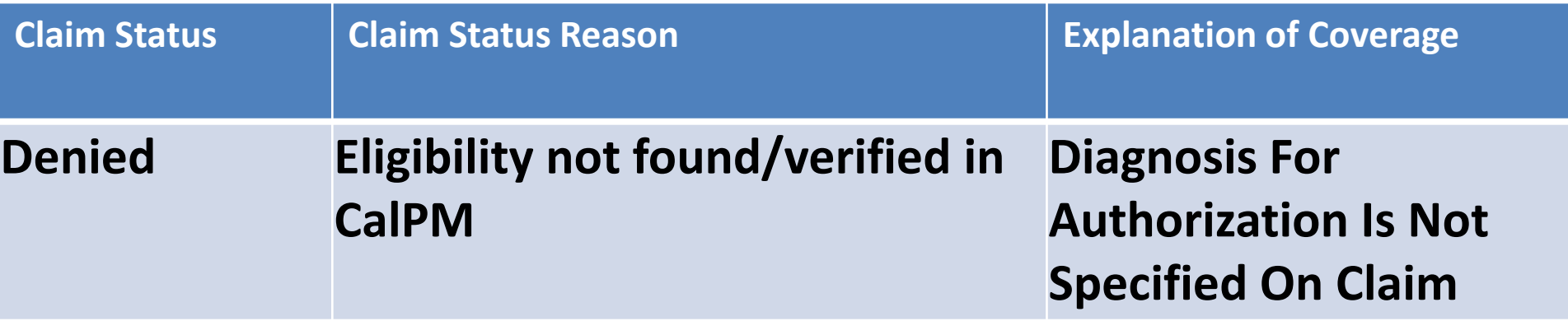

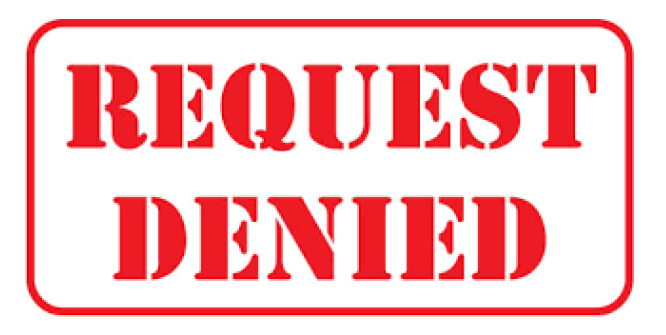

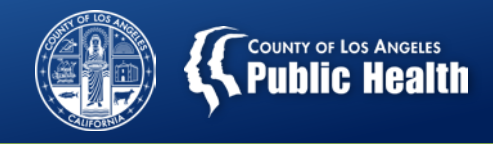

#### **Common Denial Reason #2:**

### **Diagnosis For Authorization is not Found On Claim**

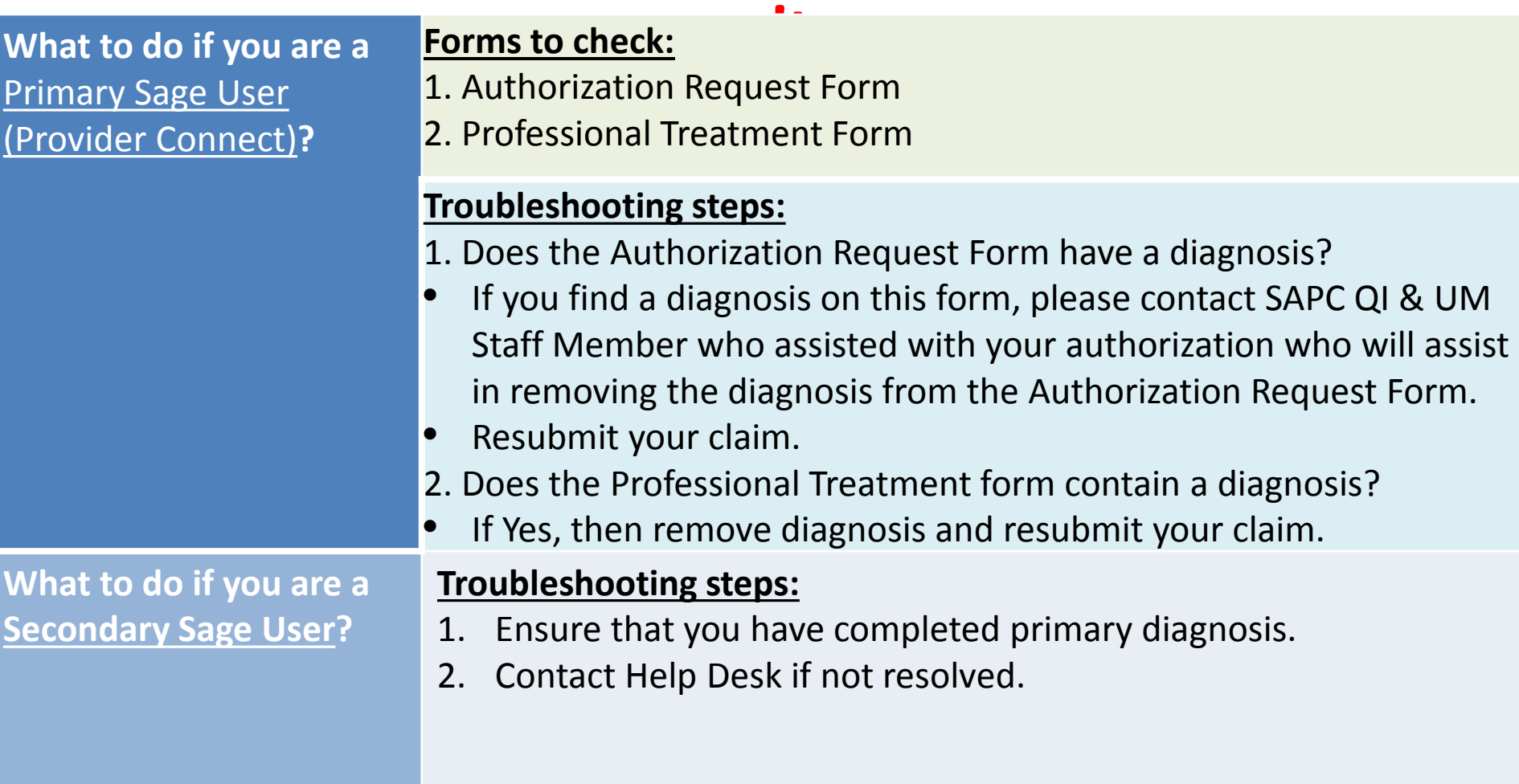

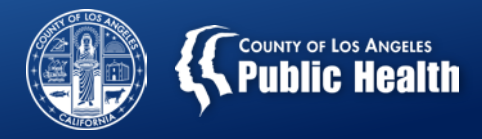

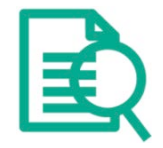

### **Authorization Request Form**

#### • **Do NOT enter a diagnosis on the Authorization Request Form.**

#### **Authorization Request**

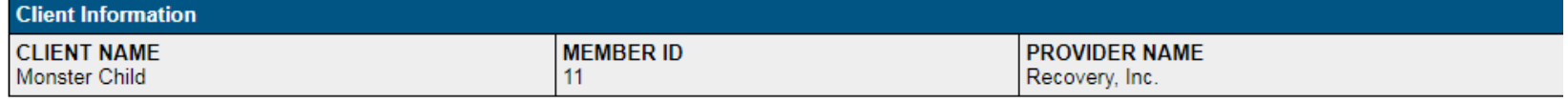

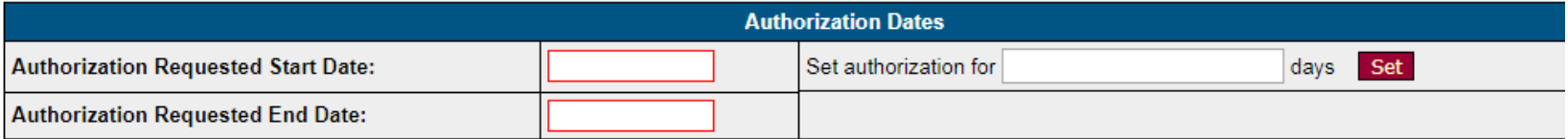

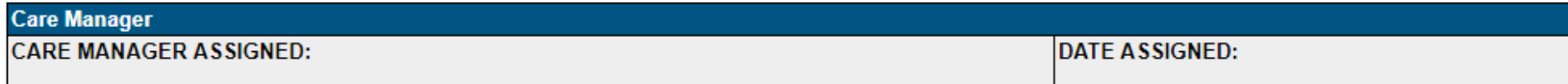

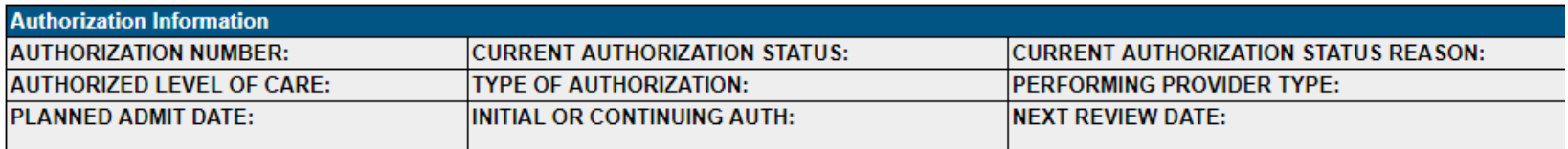

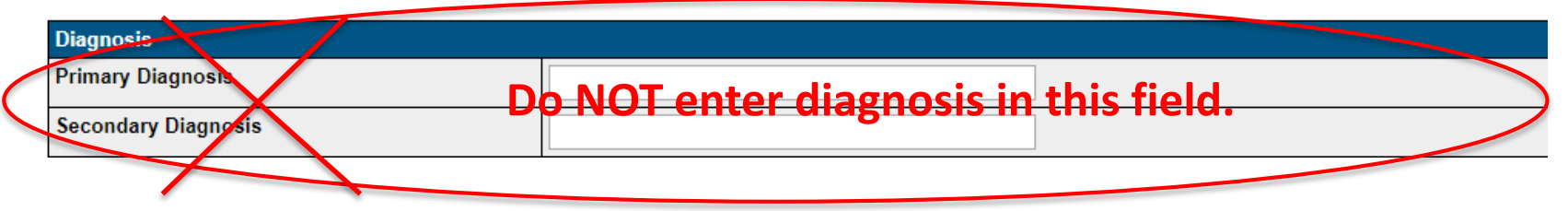

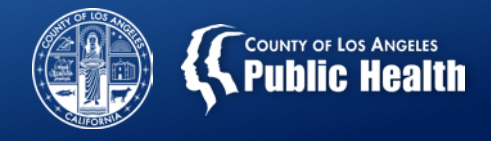

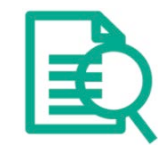

### **Professional Treatment Form**

• Do **NOT** enter a diagnosis on the Professional Treatment Form  $\rightarrow$  may cause **billing errors.** 

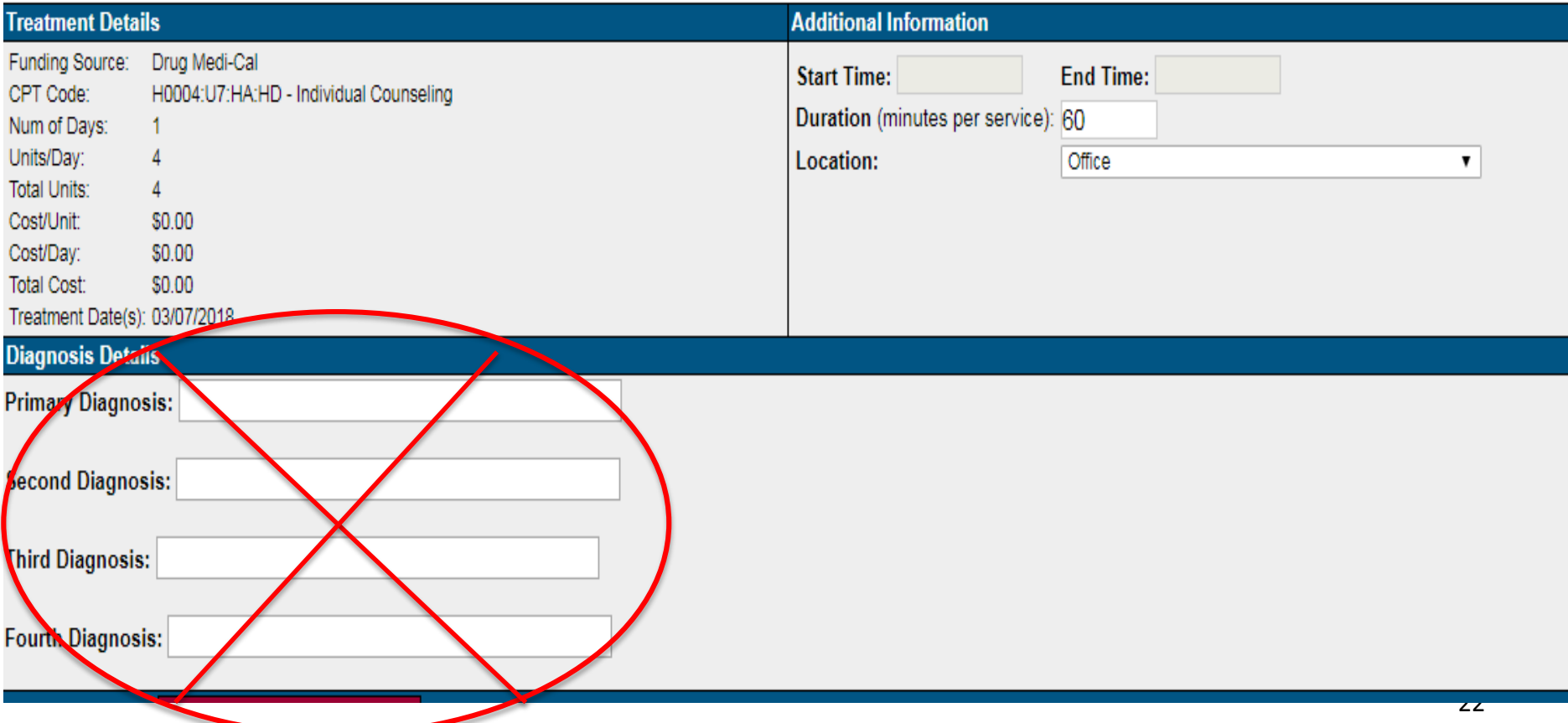

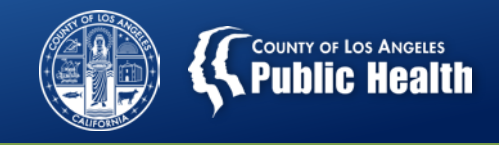

### **Common Denial Reason #3: Invalid Authorization Number**

**Translation: Professional treatment was submitted using an incorrect authorization number. This can be a "Member Authorization" or "Provider Authorization" (Secondary Sage Users).** 

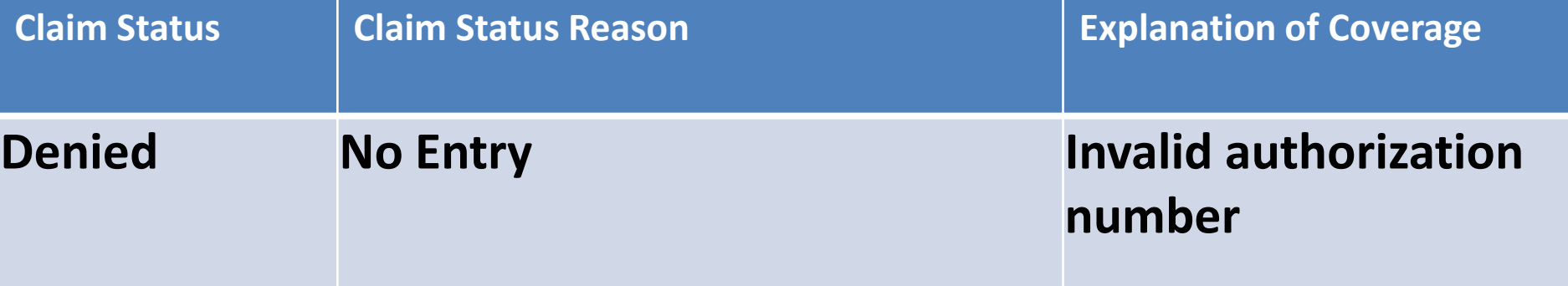

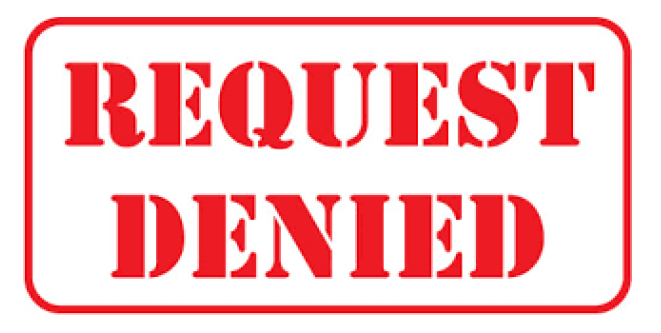

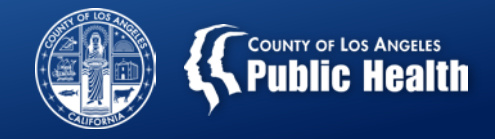

#### **Common Denial Reason #3: Invalid Authorization Number**

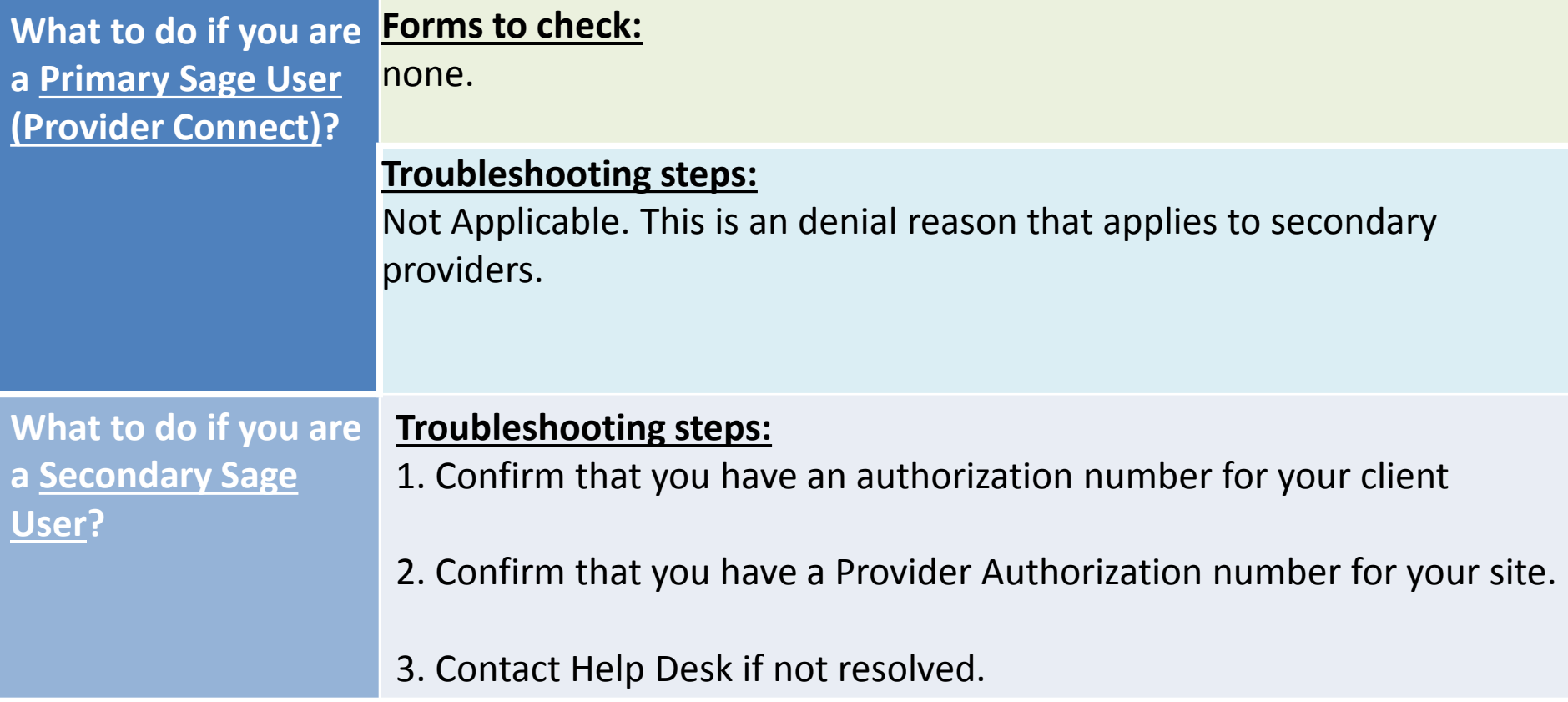

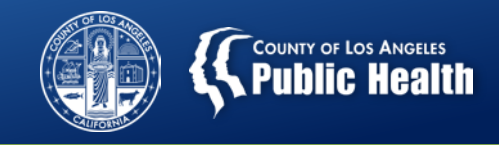

### **Common Denial Reason #4: Contracting Provider Program Not Valid For Authorization**

**Translation: Treatment/claim was submitted under a program that is not specified on the authorization that was selected.**

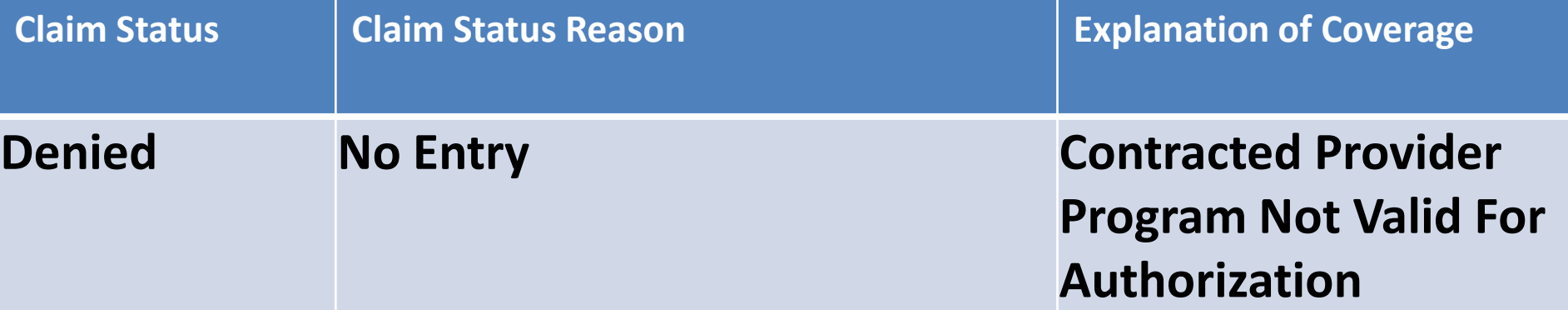

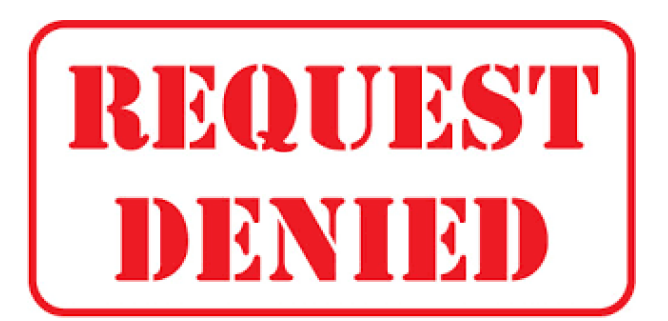

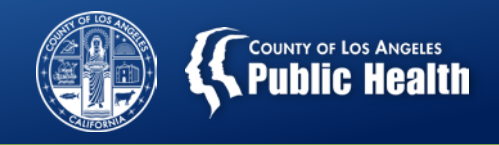

#### **Common Denial Reason #4: Contracting Provider Program Not Valid For Authorization**

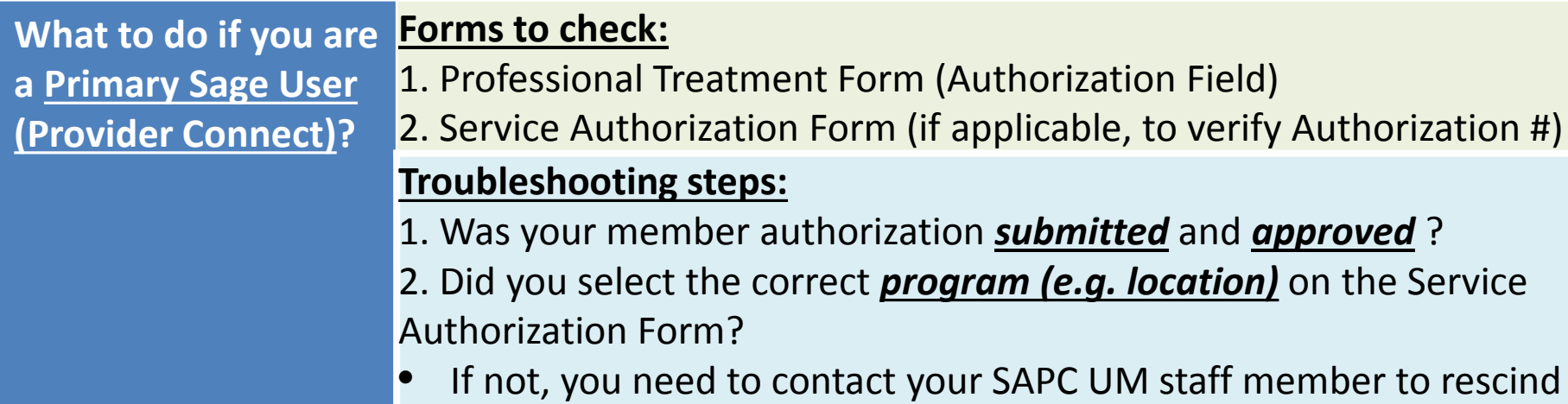

- SAPC UM staff member to rescind this authorization and re-submit with Service Authorization Form with correct location
- 3. When completing the Professional Treatment Form, did you:
- select the correct *authorization number* for your client?
- select the appropriate **Member Auth number**? **PAuth Number**
- select the correct *program (e.g. location).*
- If no, then resubmit claim after selecting correct info above.

#### **What to do if you are a Secondary Sage User?**

#### **Troubleshooting steps:**

- 1. verify the correct program is specified on the authorization number referenced in the claim.
- 2. Contact Help Desk if not resolved.

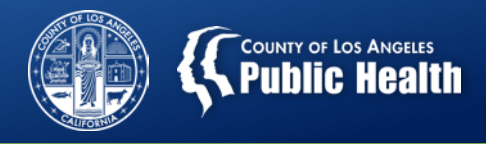

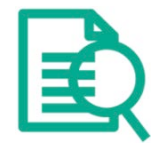

### **Authorization Request Form Program Selection**

- **The program on the Authorization request form corresponds to the provider agency where treatment is being delivered.** 
	- **If an agency has multiple sites, be sure to select the correct program where this patient is being treated.**

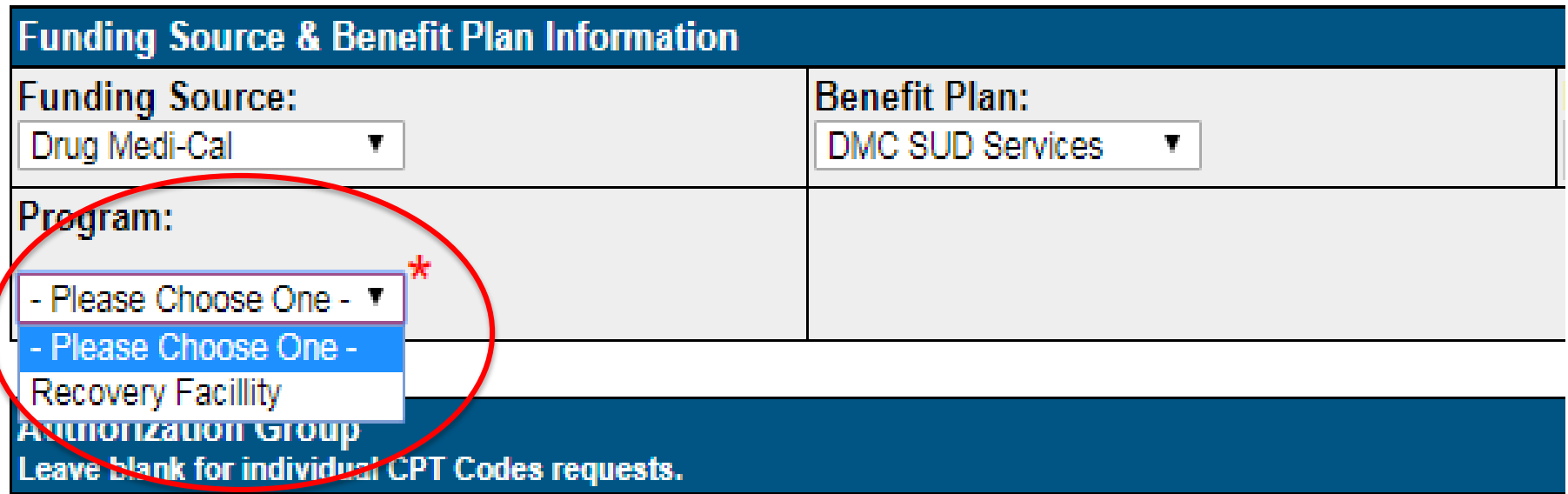

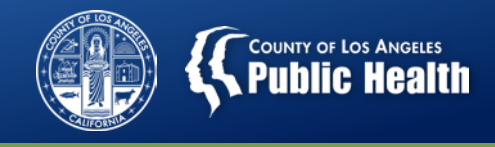

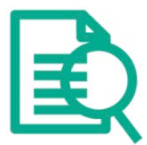

### **Professional Treatment Form**

- Each Auth # corresponds to a **Funding Source**, **Dates of Service, Age Group**, **ASAM LOC**, and **Treatment Location**.
	- Many agencies have multiple Treatment Locations, with different locations having different provider authorizations to select from when entering a Professional Treatment
	- Any authorization number that begins with a P (e.g. PAuths) corresponds to Non-Authorized Levels of Care
	- Authorization numbers that that DO NOT start with a P correspond to an Authorized Service (e.g. Member Authorizations).

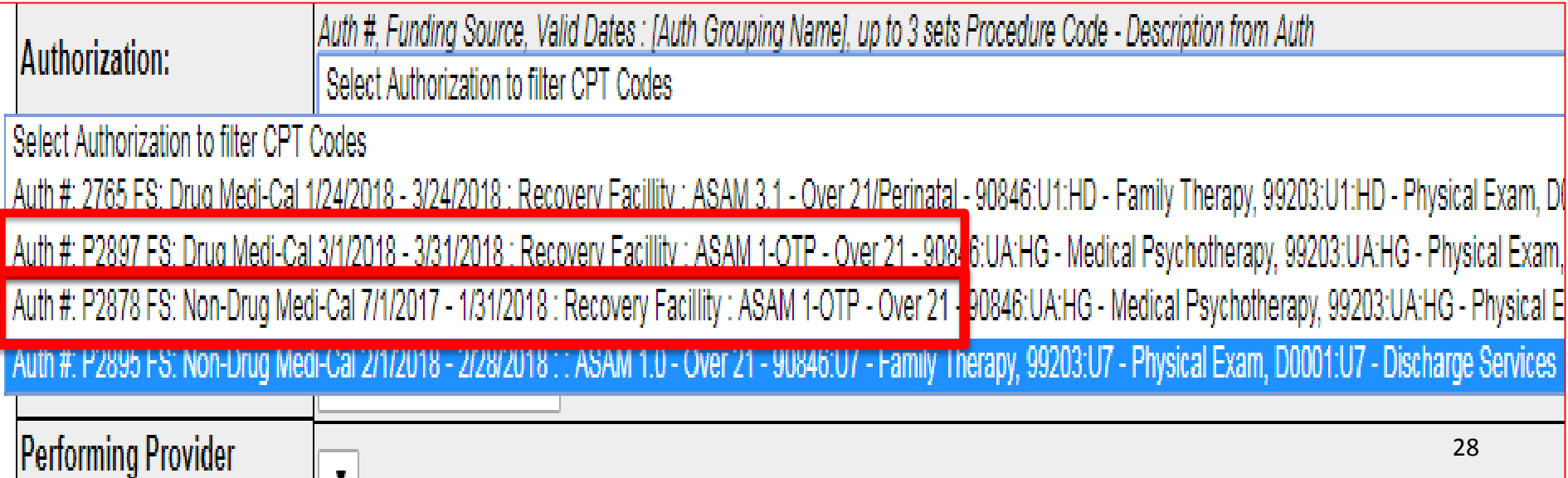

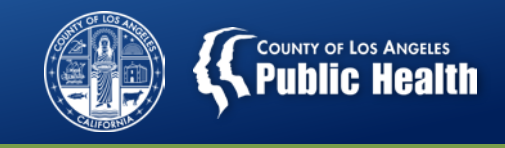

### **Common Denial Reason #5: Service Occurs During a Claims Blackout**

**Translation: The service you are attempting to bill for occurs during a period where a claims blackout is actively in place.** 

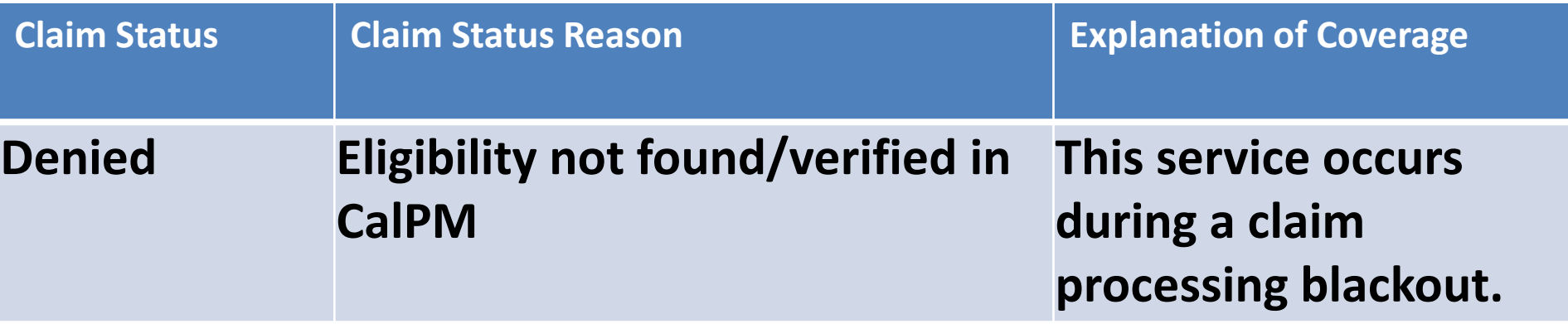

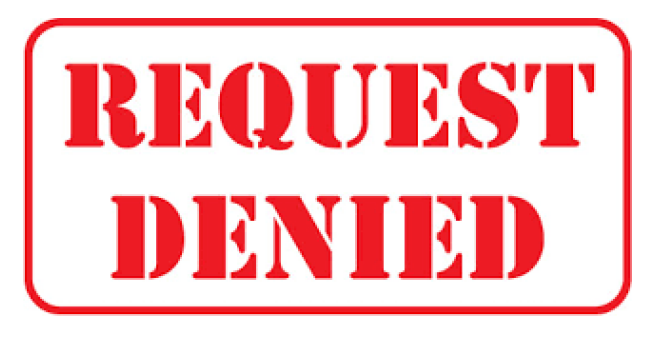

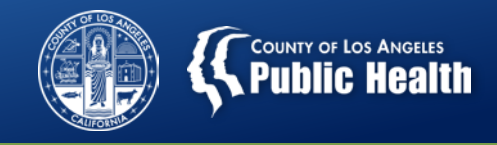

#### **Common Denial Reason #5: Service Occurs During a Claims Blackout**

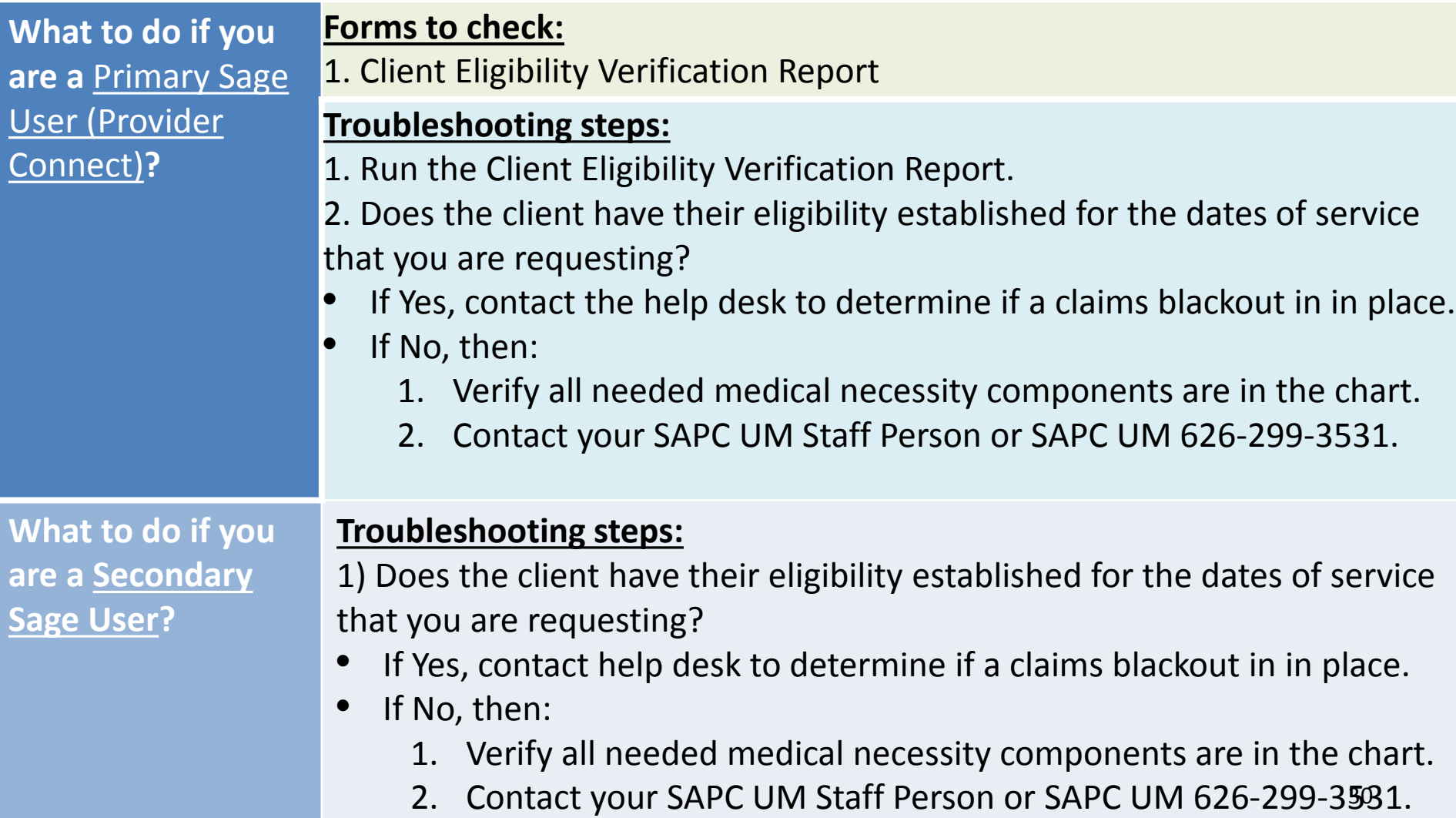

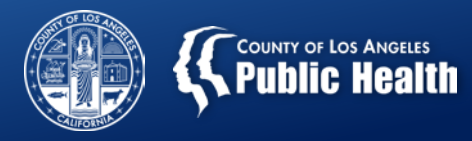

#### **Coming Soon! Sage Denial Decoder Ring**

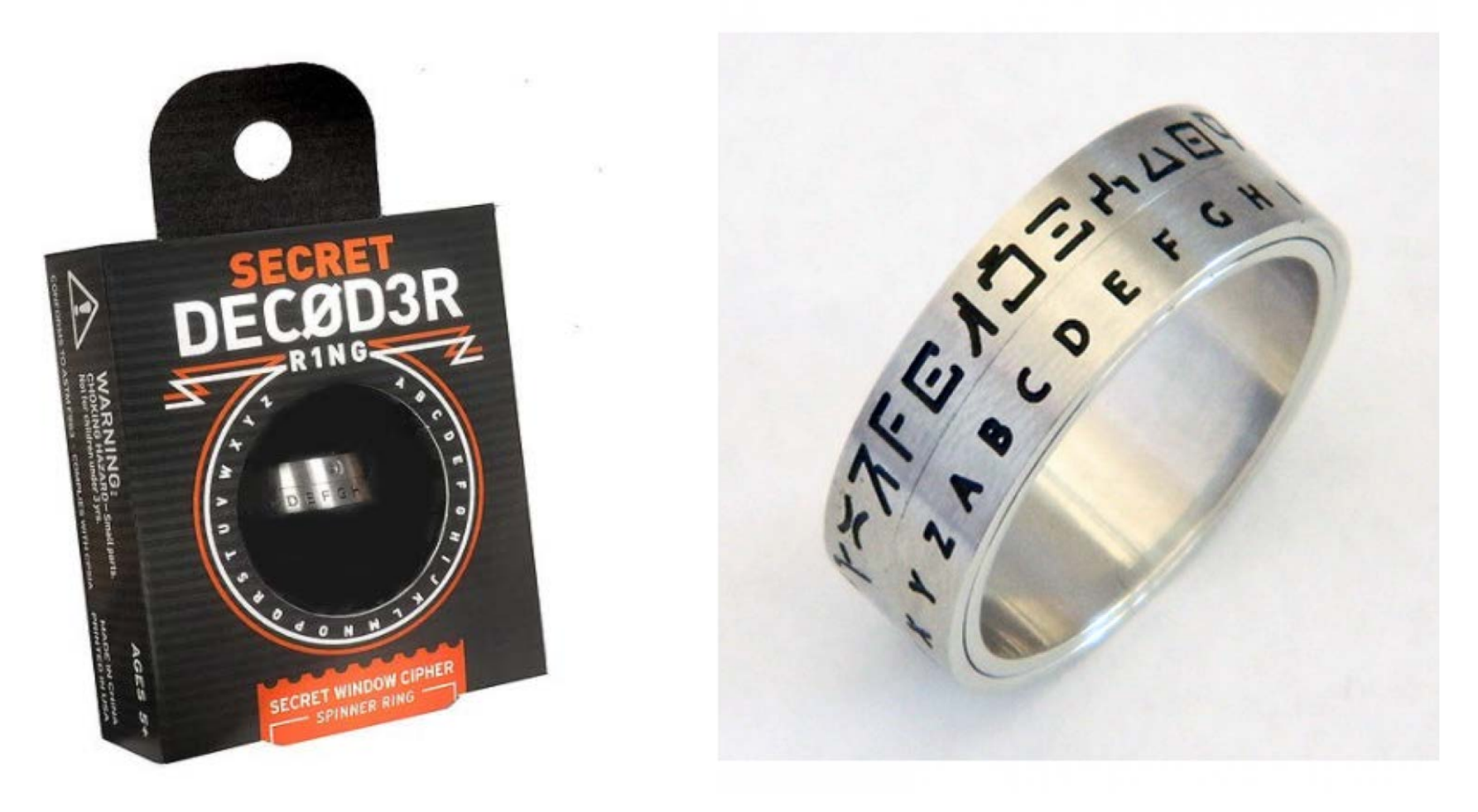

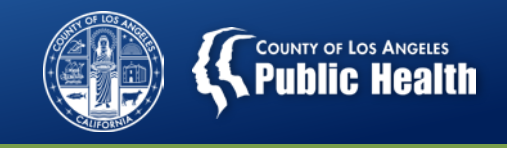

### **"Big Picture" – Billing Status**

• SAPC & Netsmart are acutely aware of billing challenges providers are experiencing and have been working with urgency to reduce denial rates… and will need your help as well!

#### • **Key Interventions**

- Internal dashboard to help track various Sage-related metrics and progress.
- Identification and contacting of providers with high rate of denials to assist with resolution.
- **Detailed billing trainings Need providers to communicate this information to staff!**
	- **Billing overview with highlights** (2/8/18 All Provider Meeting slides)
	- **Step-by-step billing instructions** (3/8/18 All Provider Meeting slides)
	- **Billing denial reasons** (4/5/18 All Provider Meeting slides)
	- **Billing denial remediation** (COMING SOON!)

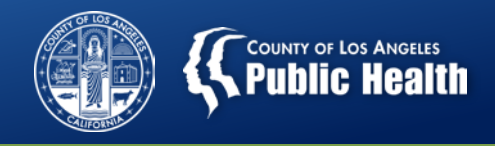

### **"Big Picture" – Billing Status** (cont'd)

- **Progress**
	- Downward trend of pending authorizations since January
	- Billing to DMC more than doubled every month starting from December (Sage launch)
	- Claims approved and payments to providers have more than tripled from February to March
		- Exceeding 80% claim approvals in March  $\rightarrow$  Looking forward to making continued progress with claim approval rate with billing trainings for providers
	- DMC billing exceeded projected targets in both Feb & March
	- SAPC & Netsmart working on streamlined claims resubmission process

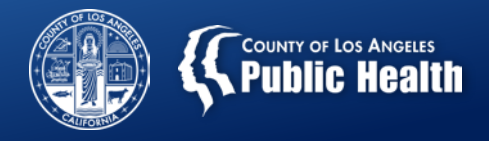

#### **Where To Go For Help**

- **SAPC's Sage Website**
	- **<http://publichealth.lacounty.gov/sapc/Sage/SageInfo.htm>**

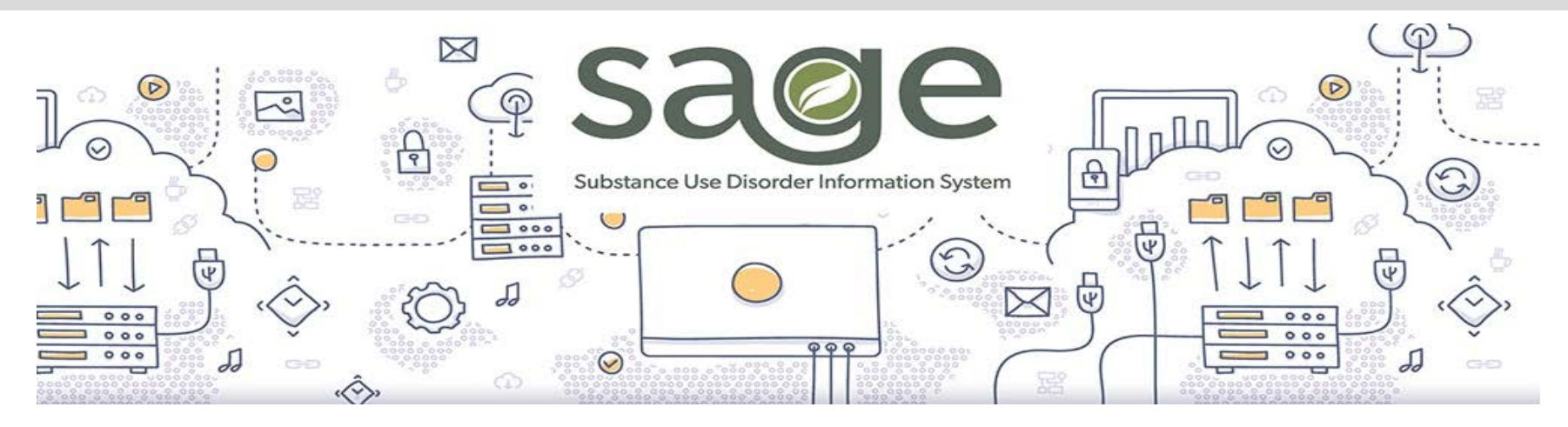

- **Contains information on:**
	- Frequently Asked Questions (FAQs)
	- Instructions on managing user access onboarding/offboarding staff
	- Training calendar
	- ... and more

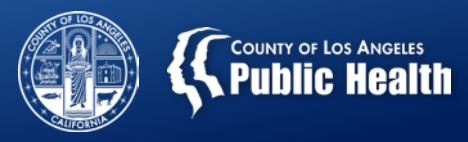

#### **Where To Go For Help** (cont'd)

- **Sage Webinar Training Series**
- **SAPC's Sage Website**
	- <http://publichealth.lacounty.gov/sapc/Sage/Sageinfo.htm>
- **Training Resources**
	- **ASAM CONTINUUMTM and Triage Tool Training Videos**
		- [http://asamcontinuum.org/knowledgebase/video-comprehensive](http://asamcontinuum.org/knowledgebase/video-comprehensive-continuum-orientation/)continuum-orientation/
	- **Basic Computer Skills:** Web-based trainings by Netsmart are available by emailing [LearningServices@ntst.com](mailto:LearningServices@ntst.com)
		- **Sage Help Desk –** (855) 346-2392
		- **Sage Help Desk Portal** [https://netsmart.service](https://netsmart.service-now.com/plexussupport)now.com/plexussupport
		- **Sage email –** [Sage@ph.lacounty.gov](mailto:Sage@ph.lacounty.gov)